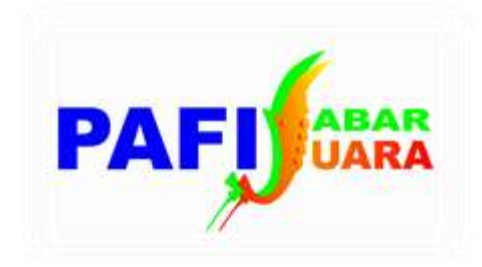

# January 2

# Tutorial

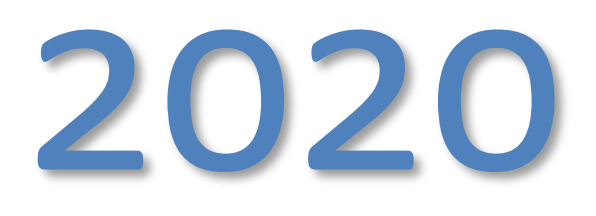

Langkah-langkah singkat pengelolaan website terintegrasi PAFI untuk Admin PC

Tutorial Pengelolaan Website PAFI

#### **TUTORIAL PENGELOLAAN WEBSITE PAFI TERINTEGRASI**

#### **UNTUK ADMIN PC**

#### **LATAR BELAKANG**

PAFI sebagai organisasi profesi harus terus berkembang dengan menyelaraskan terhadap perubahan dan perkembangan zaman, dengan masuknya anggota baru yang merupakan generasi milenial maka PAFI mencoba membuat perubahan pada sistem dokumentasi dan pengarsipan dengan memanfaatkan teknologi informasi dalam bentuk website terintegrasi. Kecepatan dan ketepatan dalam proses regulasi organisasi yang berhubungan dengan anggota dinilai sudah sangat perlu untuk diperbaiki.

Website terintegrasi adalah portal organisasi yang saling terhubung antara anggota, PC, PD, dan PP sehingga memudahkan proses input data, verifikasi dan kontrol. Setiap PD dan PC nantinya diharapkan memiliki website dengan nama sendiri seperti [https://pafijabar.or.id](https://pafijabar.or.id/) ; [https://pafidepok.org](https://pafidepok.org/) ; [https://pafikabbandung.org](https://pafikabbandung.org/) yang dikelola oleh pengurus masing-masing untuk berinteraksi dengan angota, menyimpan data, menyebarkan informasi atau berita, dan lain-lain. sistem dikatakan terintegrasi karena website dari PP, PD dan PC akan saling terhubung termasuk dengan anggota. Sistem tersimpan pada server tersendiri yang disediakan oleh PP.

Melalui website terintegrasi, anggota akan memiliki laman pribadi untuk melakukan pendaftaran berbagai keperluan, seperti pendaftaran KTAN, pembuatan STRTTK, SIKTTK, mutasi, dan fitur lain yang akan terus berkembang, selengkapnya dapat dilihat pada menu"pusat bantuan" seperti pada [http://pafijabar.or.id/system\\_terintegrasi](http://pafijabar.or.id/system_terintegrasi). Pengurus Cabang melakukan verifikasi juga melalui website yang sama sehingga dapat dikerjakan kapan saja dan dimana saja. Hasil verifikasi PC akan dilanjutkan untuk verfikasi di tingkat PD dan selanjutnya PP, melalui proses ini proses penjaminan mutu dilakukan secara bersama tanpa adanya berkas yang diperlukan karena semua berkas disimpan dalam bentuk softfile.

Website dibentuk dengan sistem yang sederhana yang memungkinkan administrator pada tingkat PD dan PC dapat mengoptimasi. Disamping itu melalui sistem terintegrasi, beberapa fitur utama tentang organisasi (informasi dan regulasi) sudah diisi oleh PP sehingga tidak perlu lagi PD dan PC melakukannya. PC memungkinkan untuk mengupdate kebijakan lokal dan hanya diberlakukan dan dilihat oleh anggota yang berada pada wilayahnya, contohnya penetapan syarat pengajuan SIKTT, penetapan tarif kegiatan tertentu, dll.

# **PENGENALAN FITUR WEBSITE**

Berikut tampilan depan [https://pafijabar.or.id](https://pafijabar.or.id/)

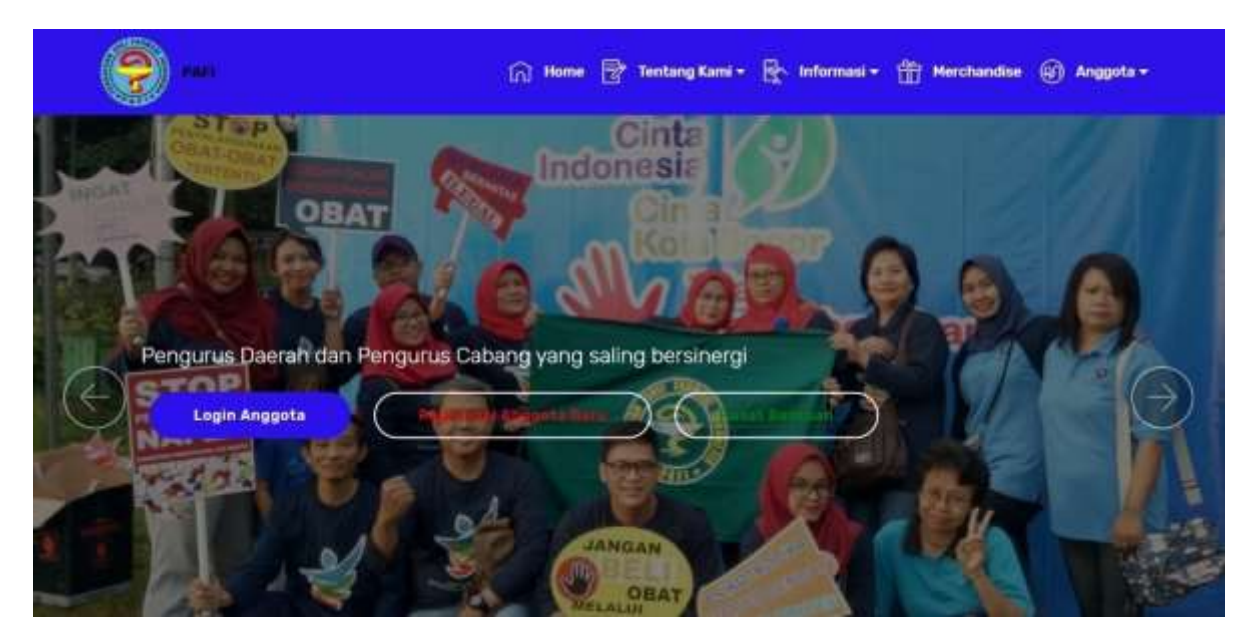

Beberapa informasi pada "Tentang Kami" sudah terisi oleh PP pada setiap web PD dan PC. Informasi lain diisi oleh admin masing-masing.

Bada bagian tengah halaman depan terdapat menu Berita Terbaru seperti berikut:

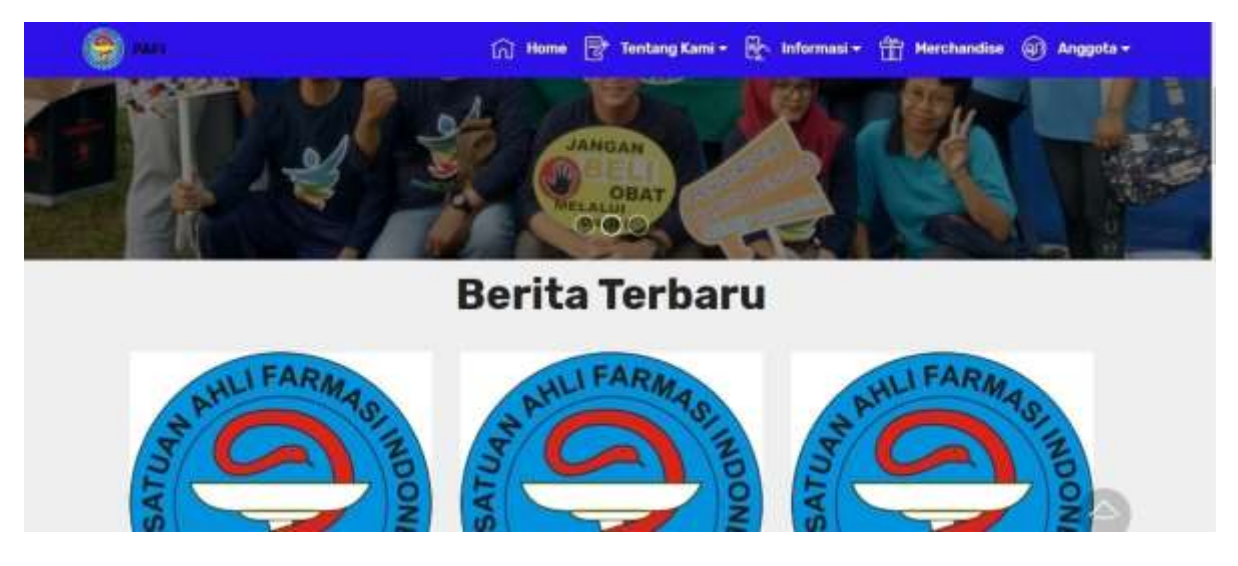

"berita terbaru" merupakan informasi terbaru dari admin PD atau PC seperti informasi kegiatan, edaran, kebijakan, dan lainnya.

Bagian selanjuntnya adalah pendaftara anggota pada wilayah masing-masing, yang akan tampil sebagai berikut :

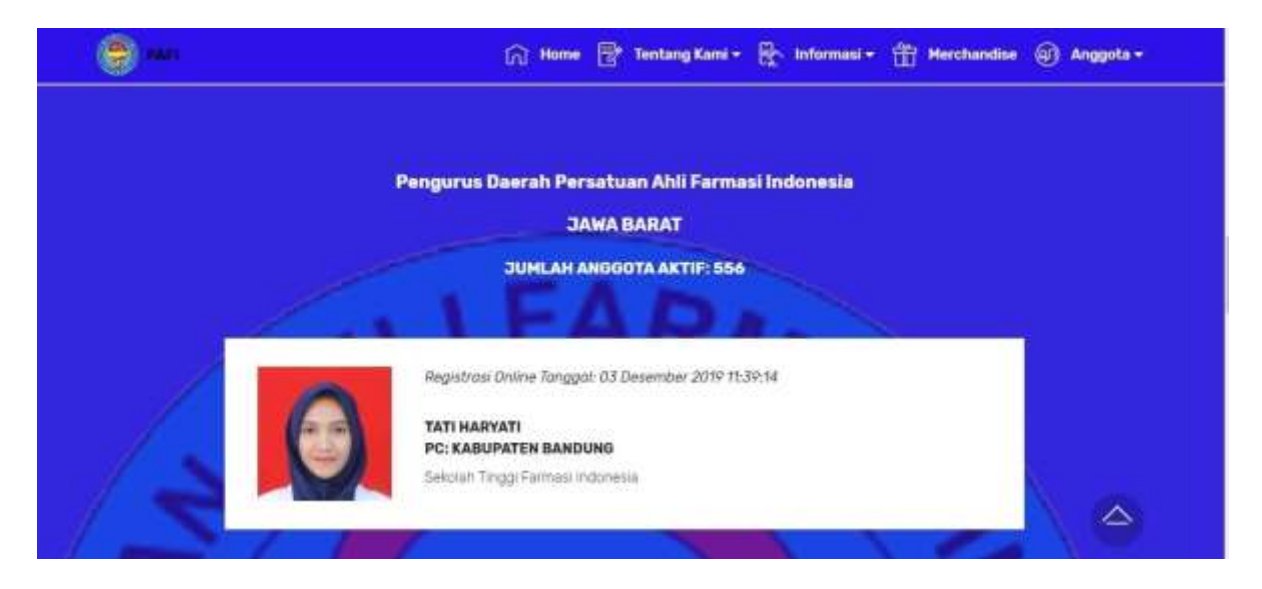

Alamat dan lokasi sekretariat ditampilkan dalam bentuk google/maps yang secara otomatis tampil setelah admin memasukkan alamat pada menu admin

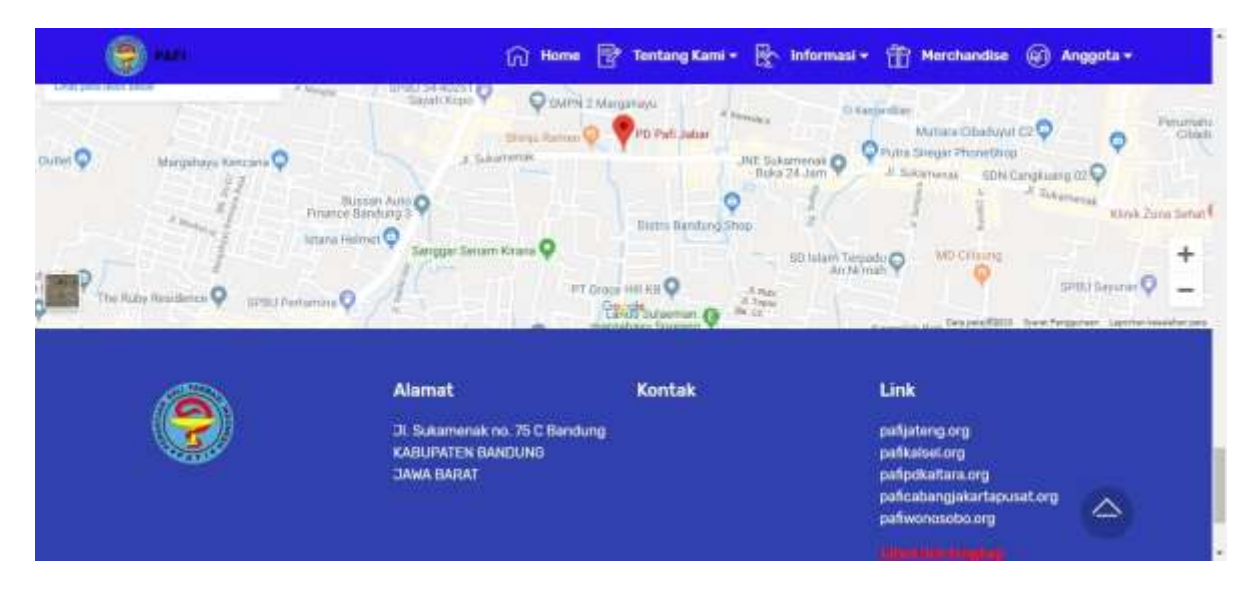

Link pada bagian kanan bawah adalah daftar website dari PD dan PC seluruh Indonesia yang sudah aktif.

# **Cara Login**

Login pada website terintegrasi pada dasarnya dapat dilakukan melalui website mana saja (seperti tertera pada bagian kanan bawah website), namun untuk melakukan optimasi website masing-masing harus melalui website masing-masing, contohnya untuk mengisi website PD Jabar maka harus login pada menu "login anggota" di laman depan [https://pafijabar.or.id.](https://pafijabar.or.id/)

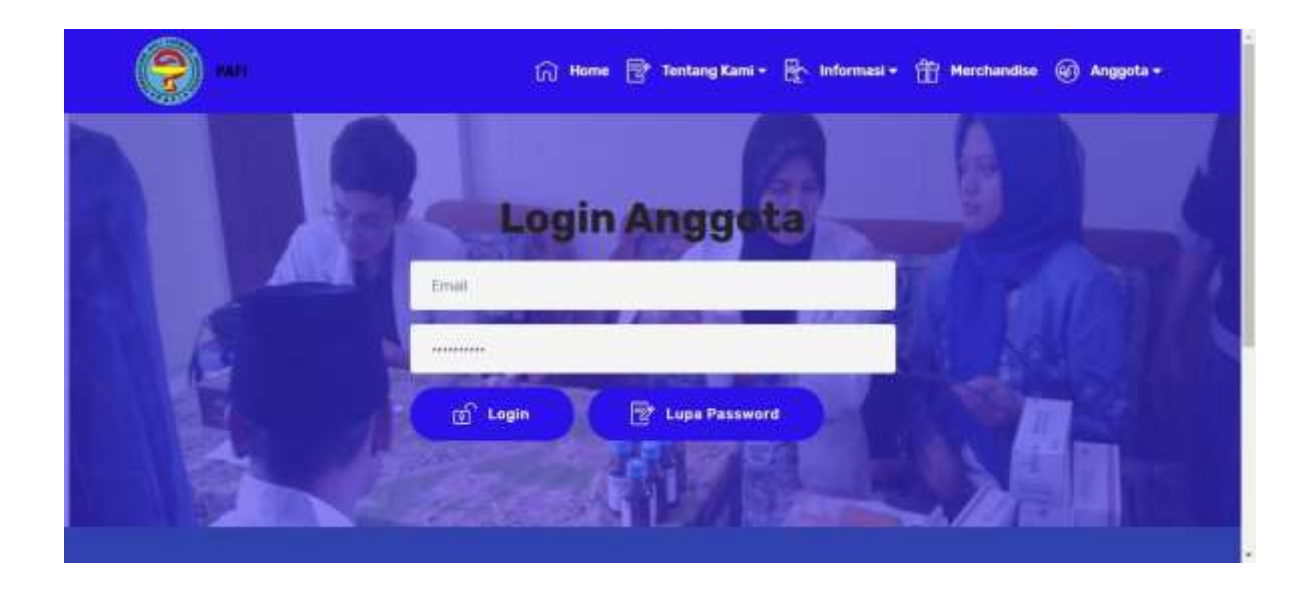

### **Cara menjadi ADMIN**

Admin PC adalah pengurus atau anggota yang diberi wewenang oleh ketua PC untuk mengelola wesite PC. Jumlah admin tidak dibatasi, disarankan seluruh pengurus menjadi admin, karena website berisi seluruh kegiatan organisasi sehingga disesuaikan dengan tupoksi masing-masing.

Untuk menjadi admin PC tahapannya sebagai berikut :

- 1. Daftar/regitrasi sebagai anggota
- 2. Verifikasi pendaftaran melalui link yang dikirim ke email (disarankan menggunakan email pribadi bukan email PC)
- 3. Kirimkan Nama dan email ke grup WA PD&PC untuk didaftarkan ke administrator pusat

Setelah di verifikasi oleh admin pusat sebagai admin, maka silahkan login kembali sebagai anggota menggunakan email dan password ketika daftar. Maka pada laman berikutnya akan tampil sebagai berikut :

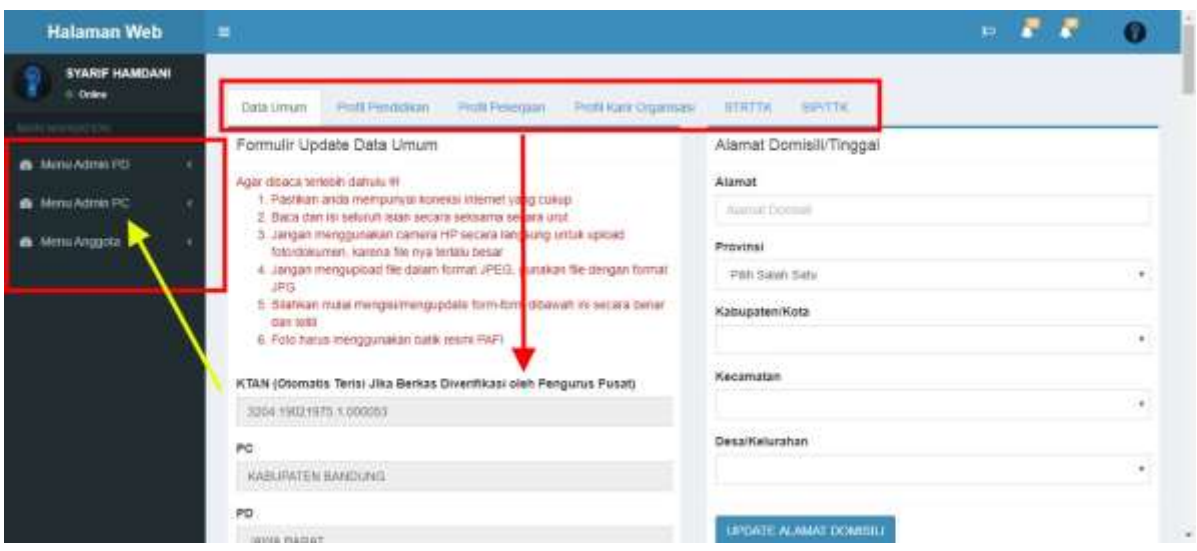

Pada menu sebelah kiri akan muncul "Menu Admin PC" dan "Menu Anggota". Tampilan di atas ada "Menu Admin PD" karena diambil dari website PD.

Bila pada menu hanya ada "Menu Anggota" artinya verifikasi sebagai admin belum berhasil, silahkan laporkan.

Menu bagian atas (diberi kotak merah) adalah menu data diri Anda sendiri, silahkan dilengkapi.

#### **MENGISI WEBSITE**

#### **Verifikasi Anggota dan KTAN**

Untuk admin yang masuk untuk pertama kali biasaya akan muncul pernyataan "data anda belum diverifikasi oleh admin PC dimana anda mendaftar" , untuk itu lakukan verifikasi untuk diri anda sendiri dengan klik "Menu Admin PC" sihingga muncul sub menu sebagai berikut :

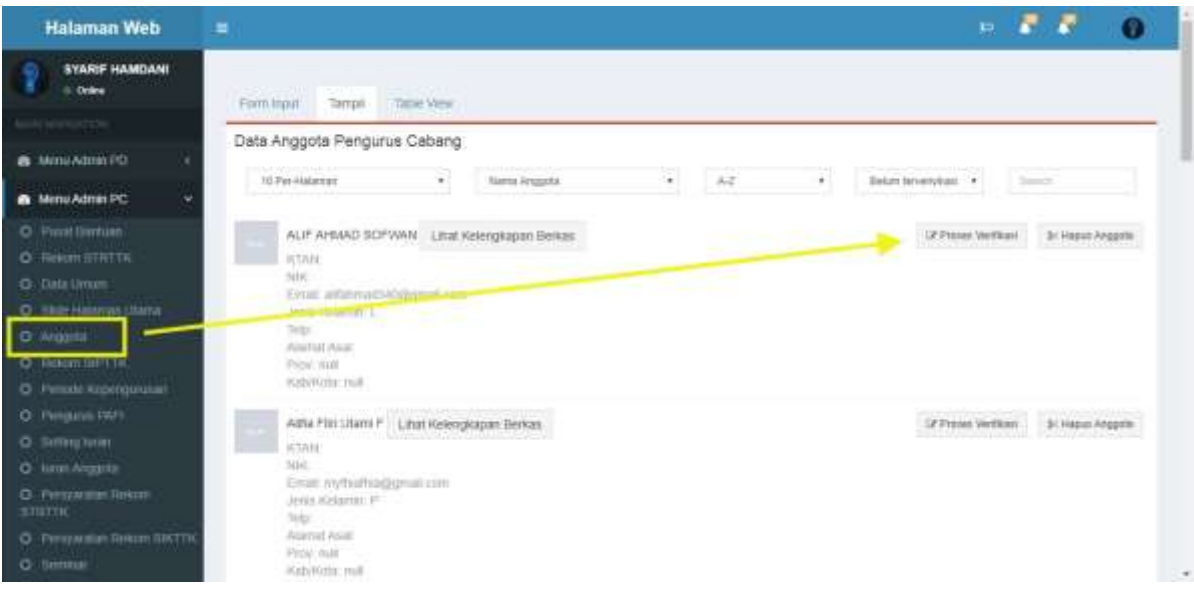

Klik pada menu "anggota" dan cari nama anda sendiri kemudiaan klik pada "proses verifikasi" seperti pada tanda panah.

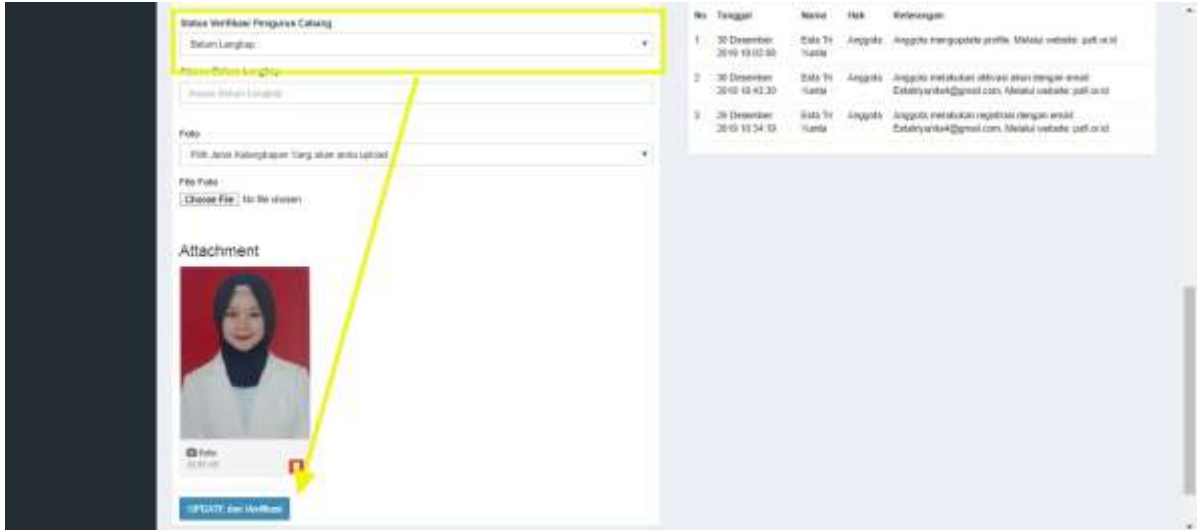

Bila data sudah lengkap scroll ke bagian bawah, perhatikan yang diberi kotak kuning, klik untu menemukan menu "Data Lengkap" klik disitu an kemudian klik "UPDATE" maka artinya data anda sudah diverifikasi di tingkat PC dan sudah terdaftar sebagai anggota PC setempat.

Langkah yang sama dilakukan untuk verifikasi data anggota, namun apabila terdapat data yang belum lengkap, silahkan lakukan komunikasi dengan anggota melalui menu "Komentas Klengkapan Berkas" pada bagian kanan data anggota (sepert kotak kuning di bawah).

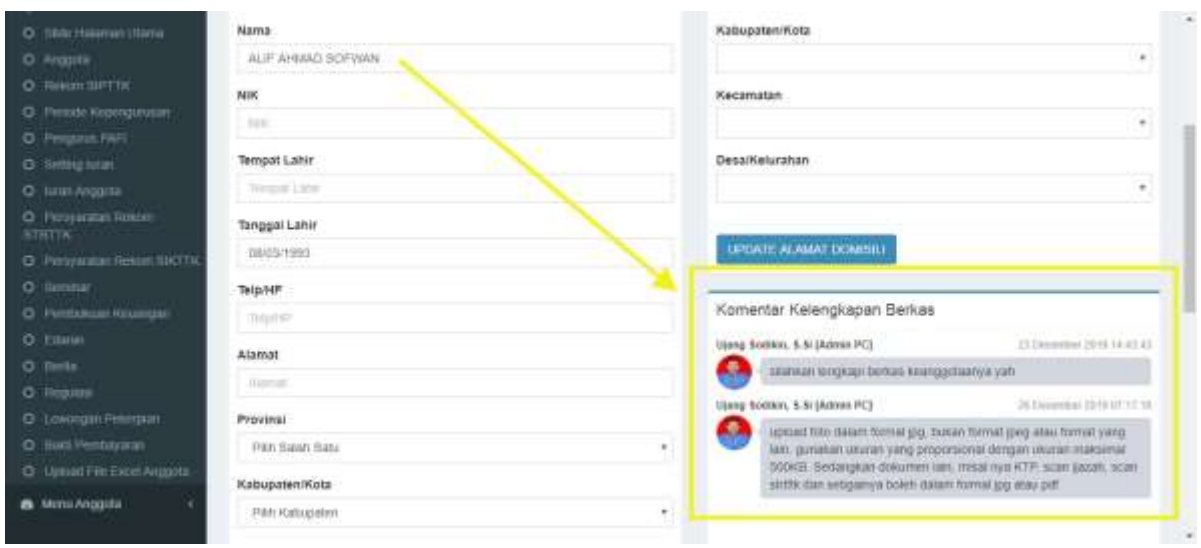

Sebagai contoh saya ambil komentar yang dilakukan pak Ujang PC Kab Bandung.

Apabila anggota sudah melengkapi berkas, lakukan langkah "Berkas Lengkap" dan "UPDATE".

Setelah veriikasi di PC maka selanjutnya verifikasi di PD dan PP, apabila sudah sampai lengap maka secara otomatis anggota akan mendapatkan no KTAN dan blanko KTAN yang dapat di save dlm bentul .pdf dan dapat di print.

Untuk anggota lama yang sudah mendapatkan no KTAN melakukan hal yang sama, no KTAN akan berubah dengan format baru namun titimangsa (kadaluarsa) kenggotaan akan tetap sama dengan nomor yang lama. Contoh KTAN dalam bentuk .pdf dengan program adobe acrobat

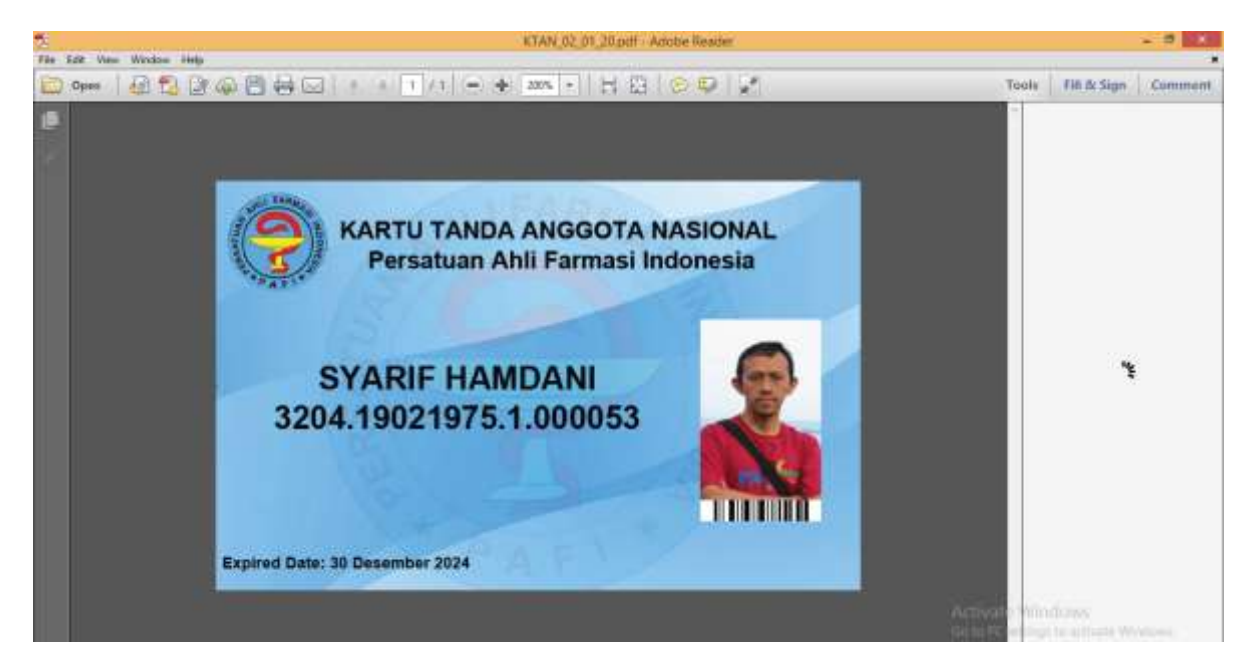

Catatan : contoh di atas belum benar karena foto seharusnya "Foto Resmi" sebaiknya pakai seragam PAFI dengan latar merah.....!!!

# **Mengisi Data PC**

Untuk PC yang sudah memiliki website berikut langkah-langkah cara mengisi dan optimasinya.

#### **Data umum**

Pada menu "Data Umum" diisi dengan "deskripsi" dan "alamat sekretariat" maka secara otomatis pada laman depan muncul peta (google/maps) yang menunjukkan titik alamat sekretariat.

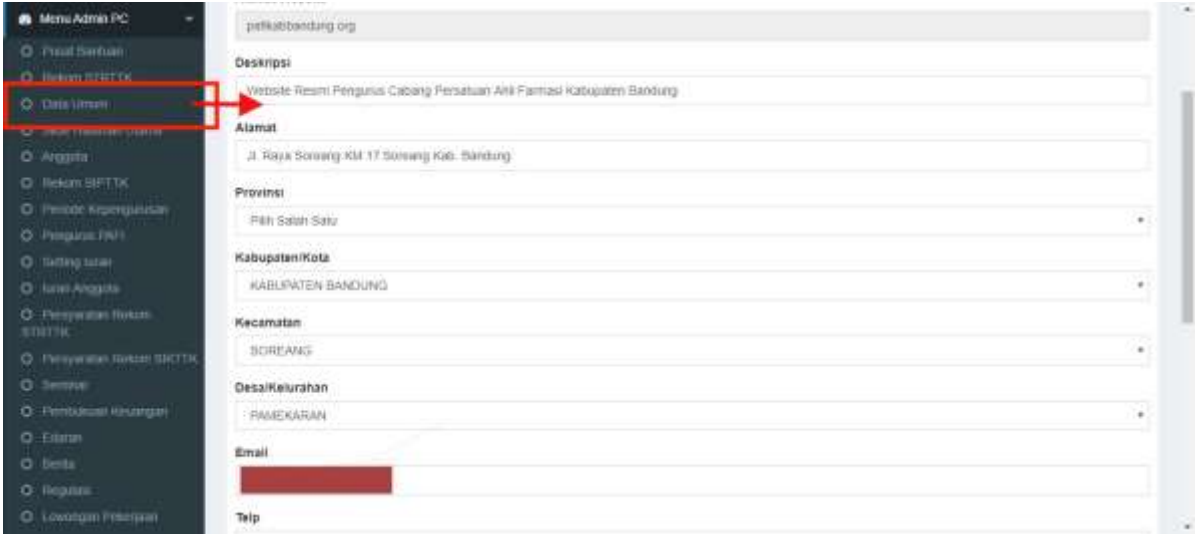

# **Tampilan Depan Website**

Untuk mengisi foto pada laman depan klik "slide halaman utama" seperti berikut:

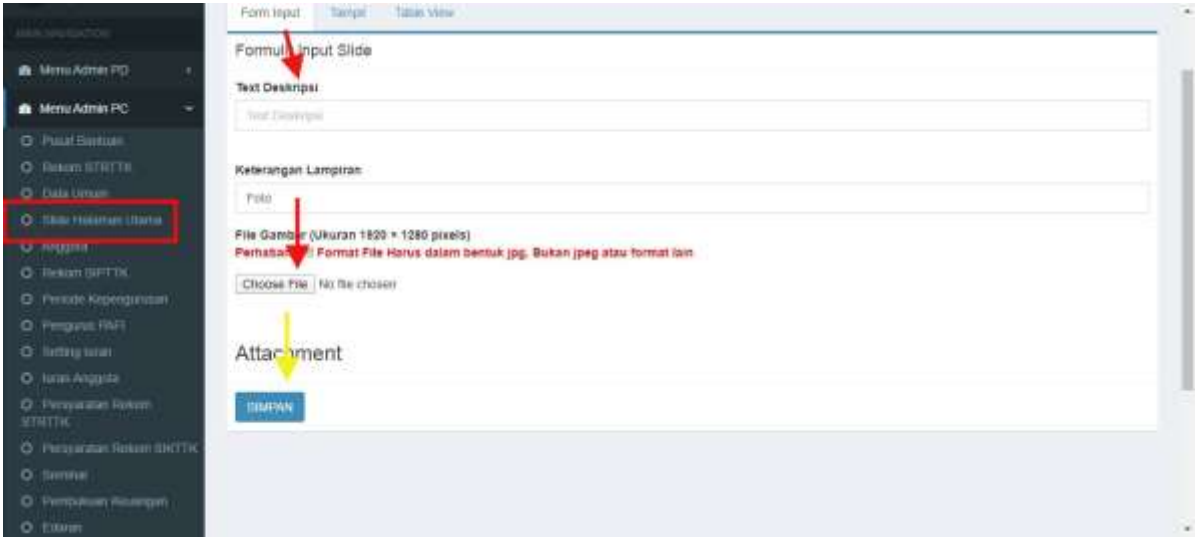

Pada kolom deskripsi silahkan isi dengan kalimat yang ingin tampil di atas foto, pilih foto yang akan di pakai (perhatikan ukuran foto jangan lebih dari 1920 x 1280 pixel) kemudian klik SIMPAN

Foto dapat di isi 3 foto yang akan tampil bergantian (slide system), apabila diisi lebih dari 3 maka akan tampil 3 yang terakhir di upload.

#### **Mengisi Struktur Organisasi**

Untuk mengisi struktur organisasi,langkah pertama masuk ke sub menu "Periode Kepengurusan" seperti berikut :

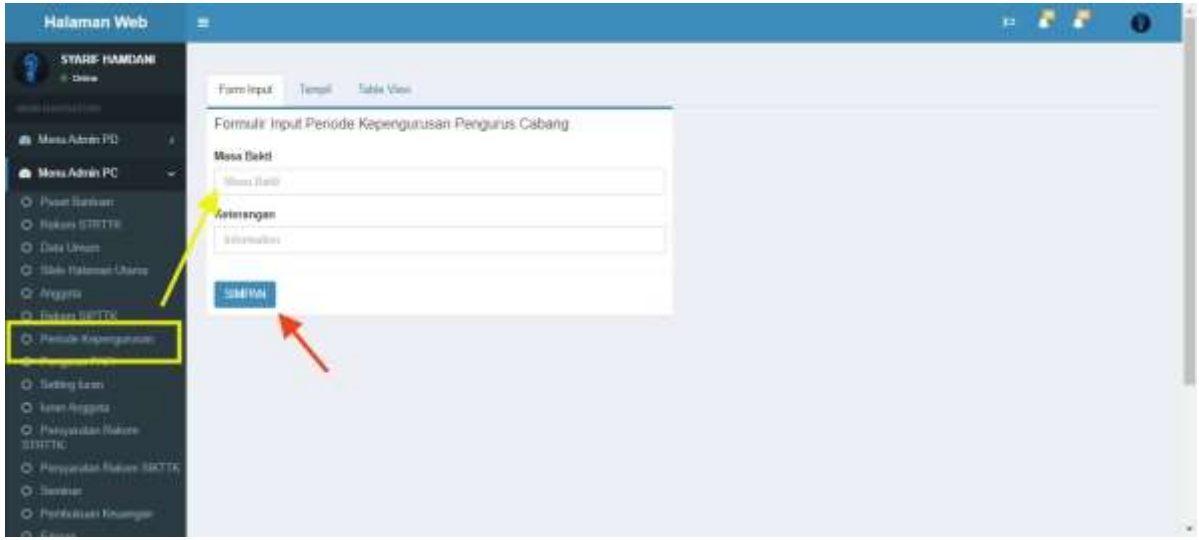

Isi tahun masa bakti kepengurusan saat ini, contohnya 2019-2024, kolom keterangan silahkan diisi dengan slogan kepengurusan PC periode ini seperti "kabinet bersih" atau apapun tergantung kesepakatan, namun dapat pula dikosongkan.

Selanjutnya masuk ke sub menu "Pengurus PAFI" seperti berikut :

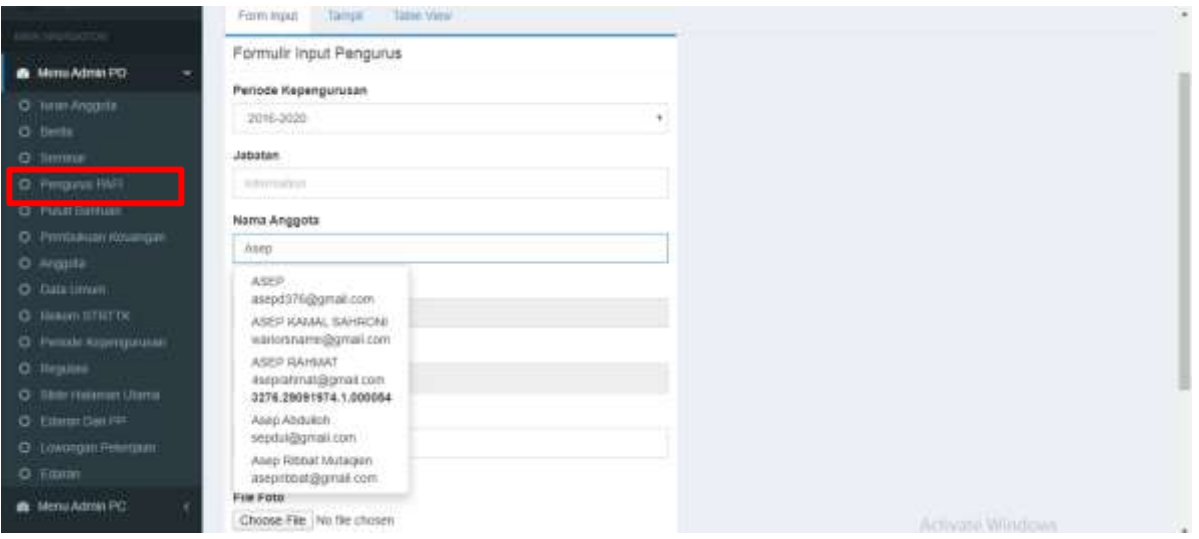

Klik "periode kepengurusan" sesuai dengan yang diisi sebelumnya, langkah berikutnya :

- Isi kolom jabatan sesuai dengan nama yang akan di masukkan
- Pada kolom Nama Anggota ketikkan nama pengurus dan pilih dari data yang muncul, seperti pada contoh : dengan ketik nama "asep" maka muncul data anggota PD dengan nama tersebut, klik pada nama yang sesuai. Catatan : pengurus harus terdaftar dulu sebagai anggota
- Masukkan no urut pada kolom "urutan" sesuai dengan struktur kepengurusan, biasanya Ketua sebagai no urut 1, wakil ketua no urut 2, dan seterusnya.
- Masukkan foto bila perlu
- Klik UPDATE

Pada menu "tampilan" akan terlihat seperti dibawah, urutan pada menu adalah urutan memasukkan data, bukan uruta ytampilan di laman website.

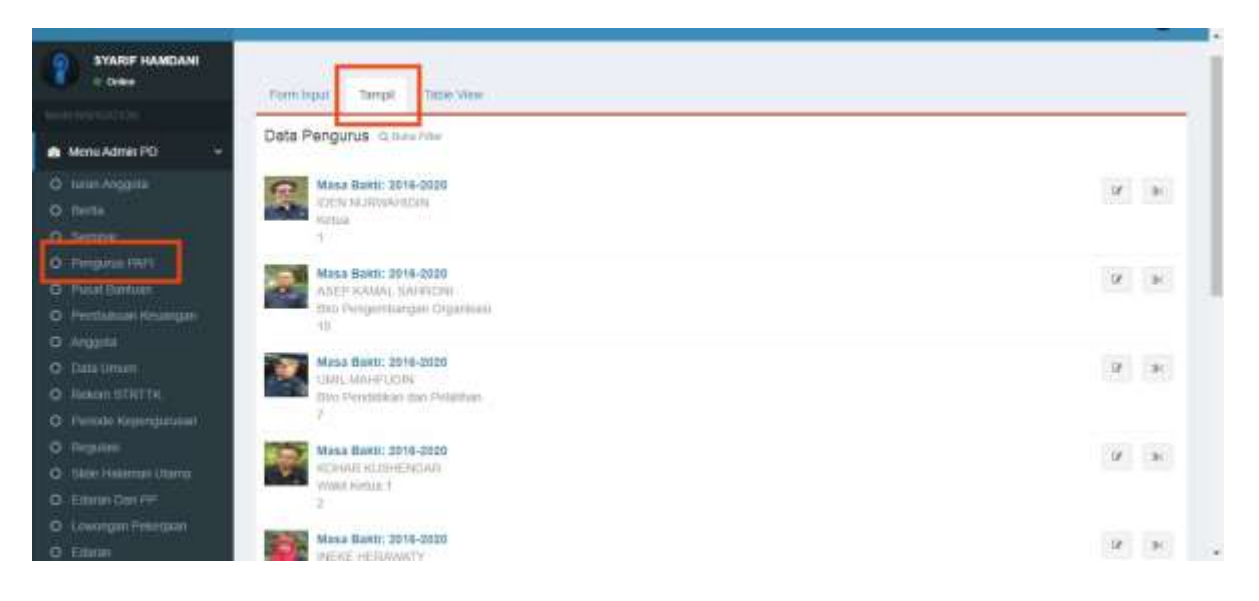

# **Mengisi berita, seminar, lowongan kerja**

Untuk mengisi informasi terbaru dari PC dalam bentuk berita, seminar, lowongan kerja, regulasi, dan lainnya menggunakan sub menu yang sesuai dan isi informasi pada kolom yang sesuai, contoh untuk mengisi berita sebagai berikut :

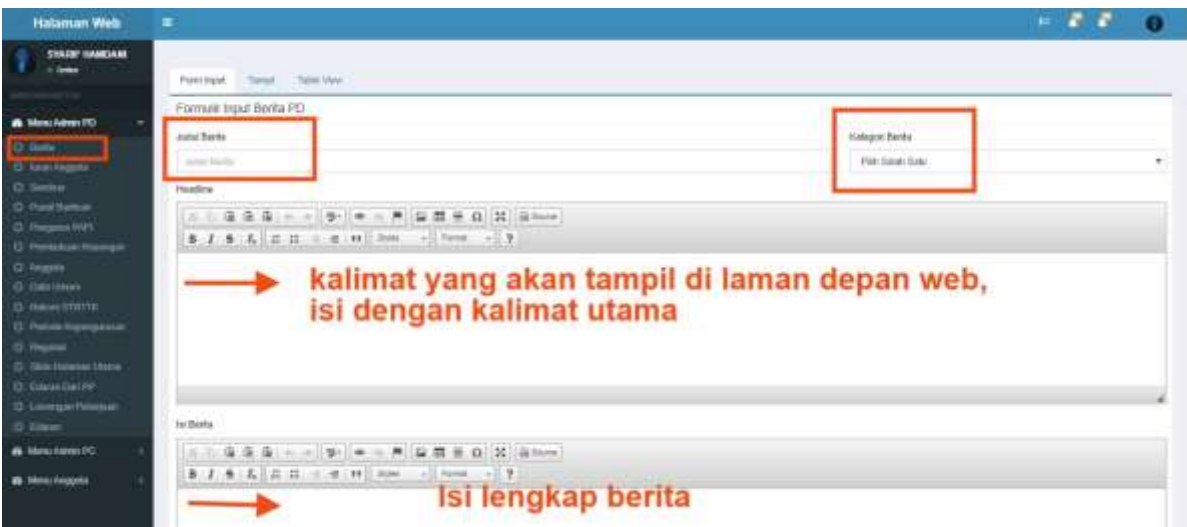

Untuk informasi SEMINAR sebagai berikut:

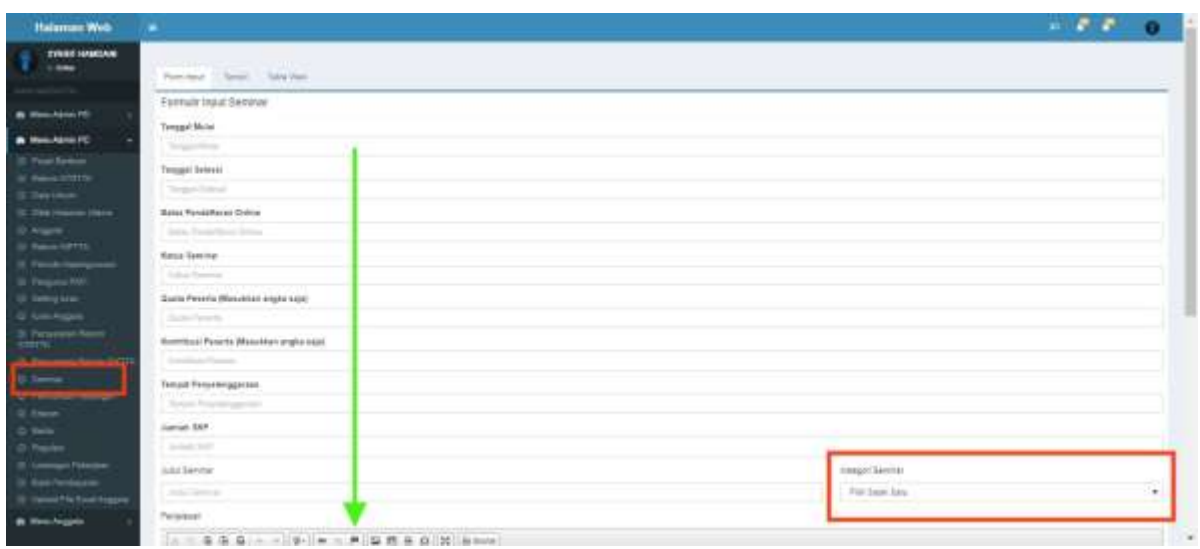

Untuk menu yang lain pada dasarnya sama, cukup mengikuti isian yang diperlukan. Bila ada gambar yang diminta dan tidak ada gambar yang dapat di upload maka sistem akan mengganti secara otomatis dengan "logo PAFI" seperti pada web pafijabar.or.id

### **Data Keuangan**

PC dapat melakukan pelaporan keuangan secara terbuka melalui menu "Pembukuan Keuangan" baik untuk pemasukan ataupun pengeluaran. Menu ini akan membantu bendahara dalam proses pembukuan. Contoh lama sebagai berikut :

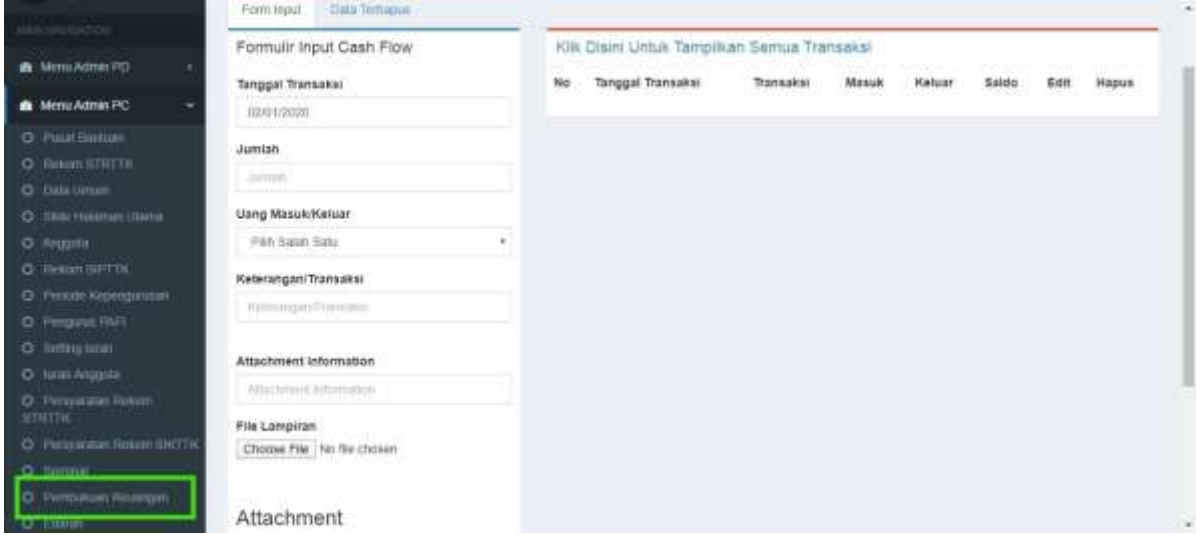

#### **STRTTK dan SIPKTTK**

Sistem juga dirancang untuk proses pemberkasan STRTTK sebelum bergabung dengan sistem registrasi "tenaga kesehatan" dari pemerintah.

Pemberkasan SIKTTK dilakukan oleh anggota dan admin PC memberikan rekomendasi melalui "Rekom SIPKTTK", saat ini belum bisa ditampilkan sehubungan belum ada contoh yang masuk.

# **UNTUK PC YANG BELUM PUNYA WEBSITE**

Pengurus Cabang yang belum mempunyai website memiliki kewajiban untuk melakukan verifikasi untuk pendaftaran anggota. Proses dilakukan seperti penjelasan di atas. Admin PC dapat login lewat website terintegrasi daerah manapun, baik web PP, PD, atau PC. Namun karena belum memiliki website maka menu-menu yang lain tidak akan tampil atau kosong.

Anjuran untuk setiap PC memiliki website guna kemudahan administrasi organisasi dan meringankan kerja pengurus PC.

# **Penutup**

Demikian tutorial singkat pengelolaan website terintegrasi PAFI untuk Admin PC, semoga dapat membantu dan memberikan semangat PC untuk melangkah lebih baik dalam pelayanan terhadap anggota.

Untuk admin utama PC kami undang untuk masuk ke grup WA khusus admin Jabar yang didalamnya ada Pak Budi Utomo sebagai pengembang (programer) website terintegrasi ini sehingga penjelasan bisa lebih lengkap dan tepat. Silahkan sampaikan nama atau no HP admin ke saya atau di grup PD-PC.

Terima kasih,

Syarif Hamdani